$\bigcap$ S'  $\overline{\mathbf{P}}$ Student Placement Online Tool

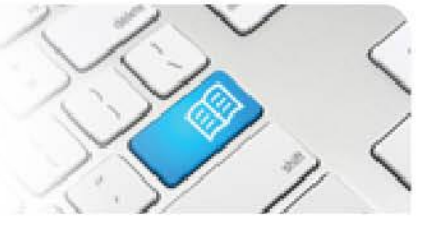

## **RMRef-02 – Rostering Manager Reference Sheet – Booking and Cancelling Shifts.**

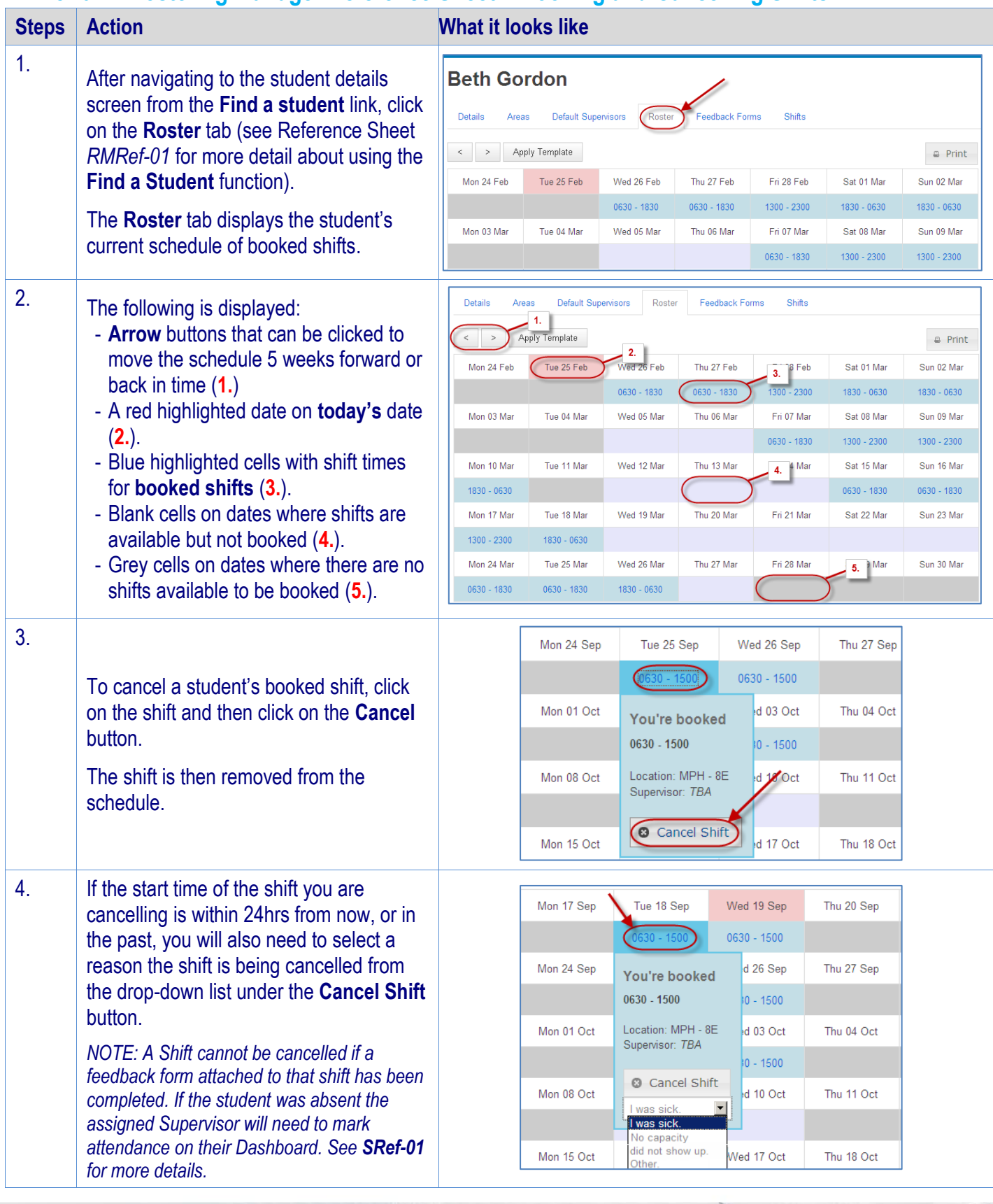

RMRef-02 v1.0 Page | 1

## **SPOT** Student Placement Online Tool

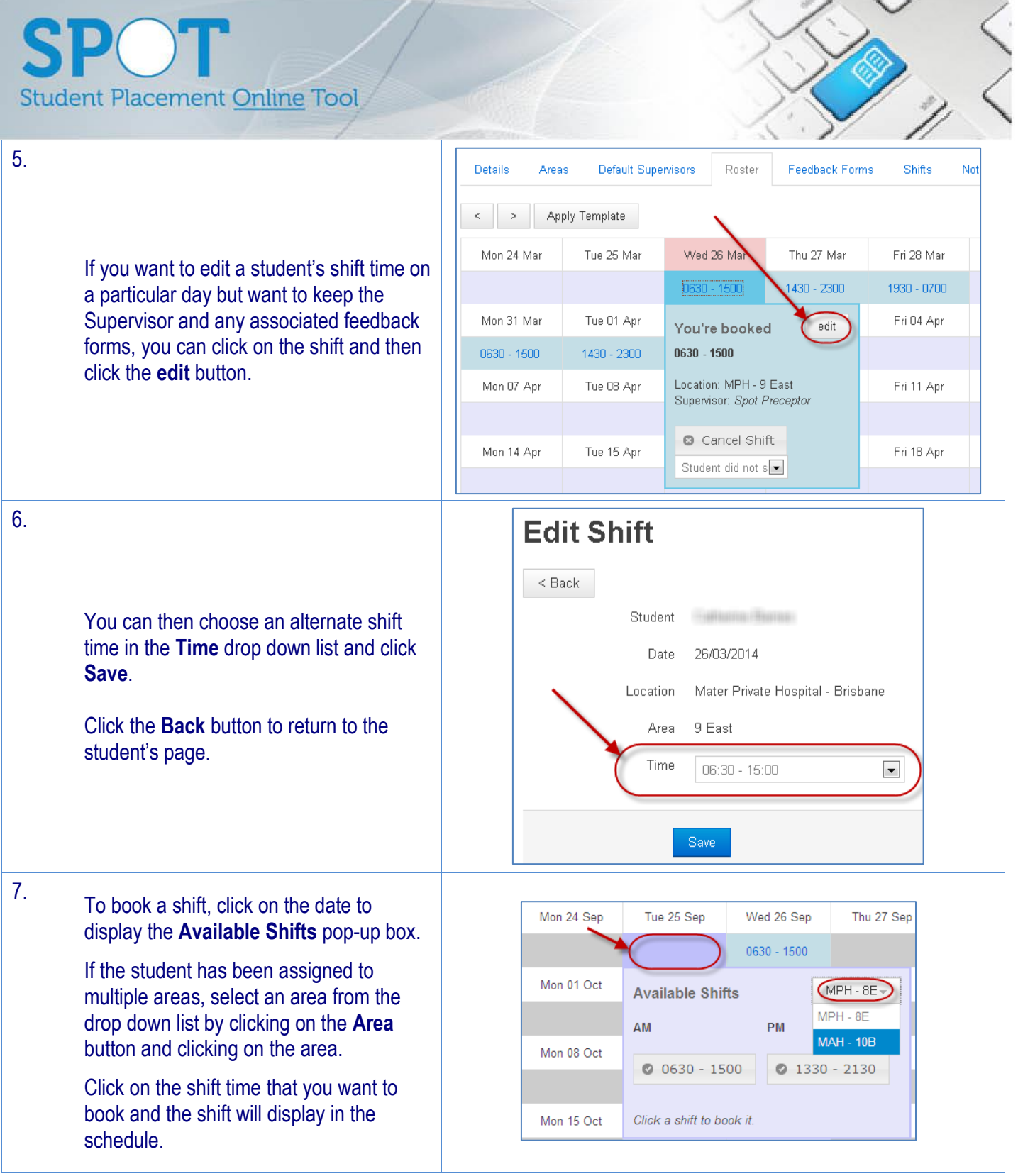

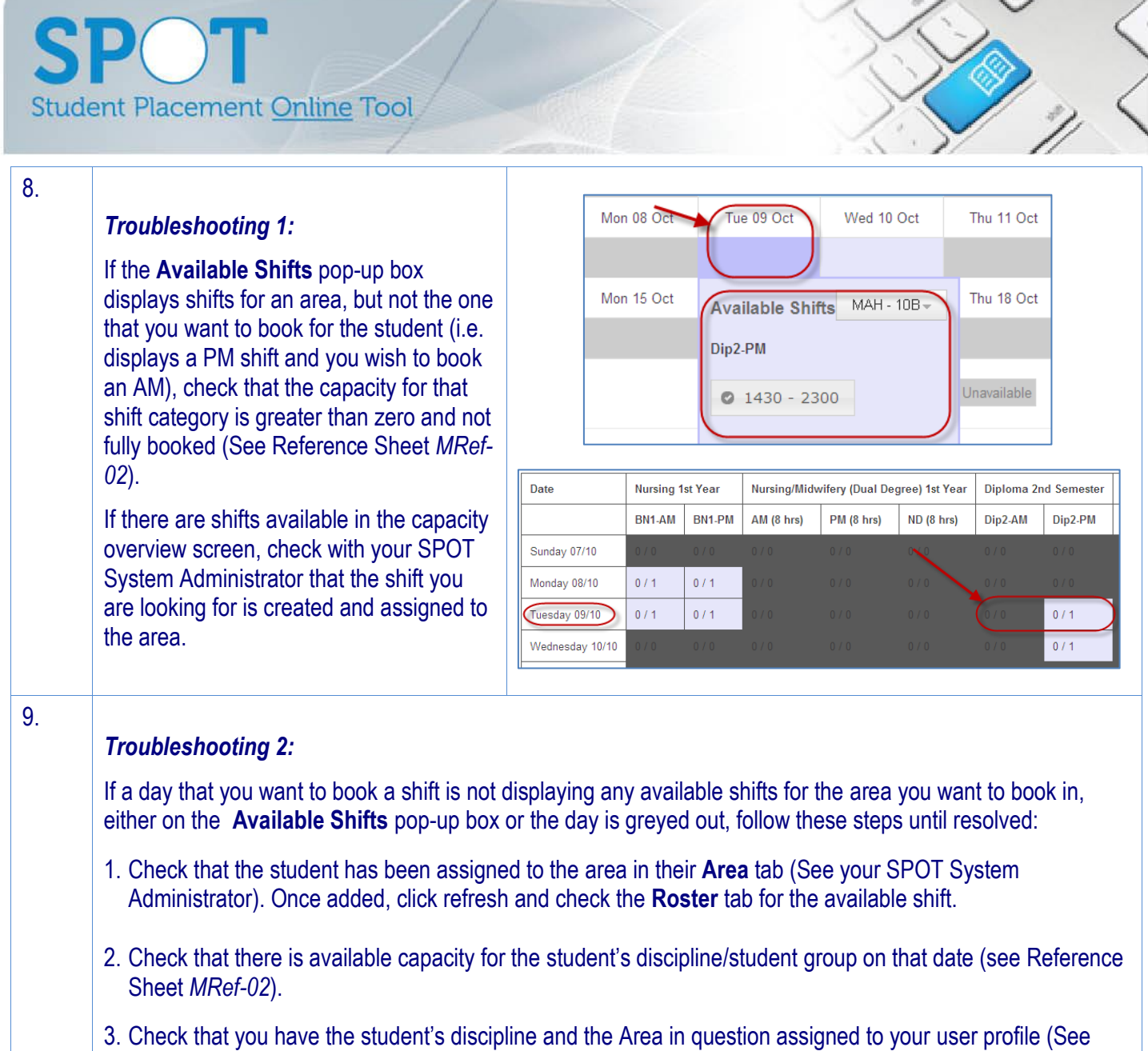

4. Check that the area has the student's discipline assigned to it and that the appropriate shift type is created (See your SPOT System Administrator, or Reference Sheet *ARef-10* if you have administrator functions).

your SPOT System Administrator, or Reference Sheet *ARef-02* if you have administrator functions).